# ВНИИМС

119361, г.Москва, ул. Озерная,46 Тел.: (495) 437 55 77 Факс: (495) 437 56 66

Федеральное государственное унитарное предприятие **«Всероссийский научно-исследовательский институт метрологической службы»**

E-mail: [Office@vniims.ru](mailto:Office@vniims.ru) [www.vniims.ru](http://www.vniims.ru)

СОГЛАСОВАНО Заместитель директора по нроизводственной метрологии ФГУП «ВНИИМС» А.Е. Коломин  $\kappa$ 15» **UVALIE** 2021 г.

# ГОСУДАРСТВЕННАЯ СИСТЕМА ОБЕСПЕЧЕНИЯ ЕДИНСТВА ИЗМЕРЕНИЙ

# **Термоманометры скважинные DataSphere® ERD™**

## МЕТОДИКА ПОВЕРКИ

МП 207-021-2021

г. Москва 2021 г.

#### Общие положения

Настоящая методика распространяется на термоманометры скважинные DataSphere®  $ERD^{TM}$  (далее по тексту – приборы), изготавливаемые компанией «Halliburton Intelligent Completions», США и устанавливает методы и средства их первичной и периодической поверок.

Поверка приборов проводится методом непосредственного сличения с эталоном давления и эталонным термометром.

Прослеживаемость поверяемого прибора к государственным первичным эталонам ГЭТ 34-2020 «Государственный первичный эталон единицы температуры в диапазоне от 0 до 3200 °С», ГЭТ 35-2021 «Государственный первичный эталон единицы температуры - кельвина в диапазоне от 0,3 до 273,16 К» обеспечена применением эталонов, соответствующих требованиям ГОСТ 8.558-2009 «ГСИ. Государственная поверочная схема для средств измерений температуры».

Прослеживаемость поверяемого прибора к государственным первичным эталонам: ГЭТ 23-2010 «ГПЭ единицы давления в диапазоне от 0,02 до 10 МПа» и ГЭТ 43-2013 «ГПЭ единицы давления в диапазоне от 10 до 1600 МПа» обеспечена применением эталонов, соответствующих требованиям государственной поверочной схемы для средств измерений избыточного давления до 4000 МПа, утвержденной приказом Федерального агентства по техническому регулированию и метрологии от 29 июня 2018 г. № 1339; ГЭТ101-2011 «ГПЭ единицы давления для области абсолютного давления в диапазоне  $1 \cdot 10^{-1}$  -  $7 \cdot 10^{5}$  Па» обеспечена применением эталонов, соответствующих требованиям государственной поверочной схемы для средств измерений абсолютного давления утвержденной приказом Федерального агентства по техническому регулированию и метрологии от 06.12.2019 г. № 2900.

#### **1 Перечень операций поверки средства измерений**

1.1 При проведении первичной и периодической поверок должны выполняться операции, указанные в таблице 1.1.

Таблица 1.1 - Операции поверки

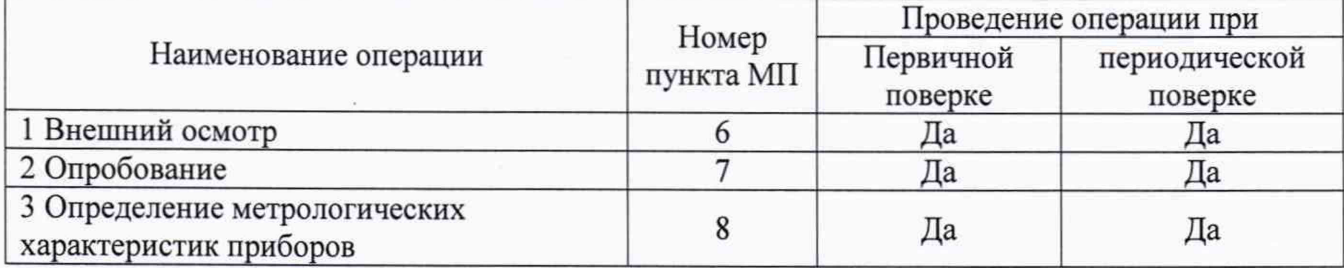

1.2 Методикой поверки не допускается возможность проведения поверки в сокращенном диапазоне измерений.

### 2 **Метрологические и технические требования к средствам поверки**

2.1 При проведении поверки применяют основные и вспомогательные средства поверки, перечень которых приведён в таблице 2.1.

Таблица 2.1 – Основные средства поверки

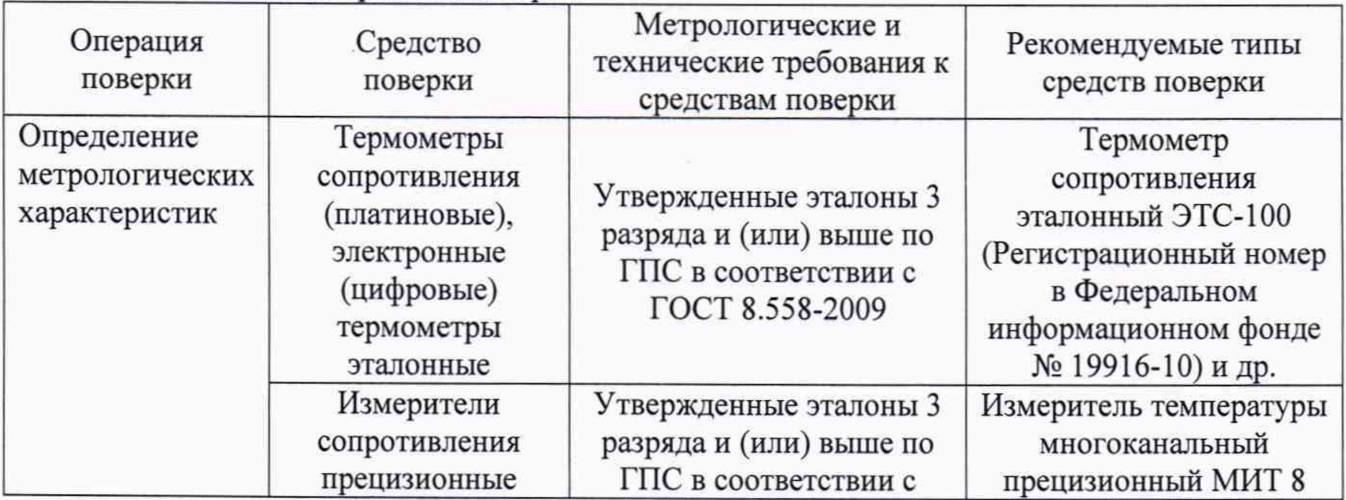

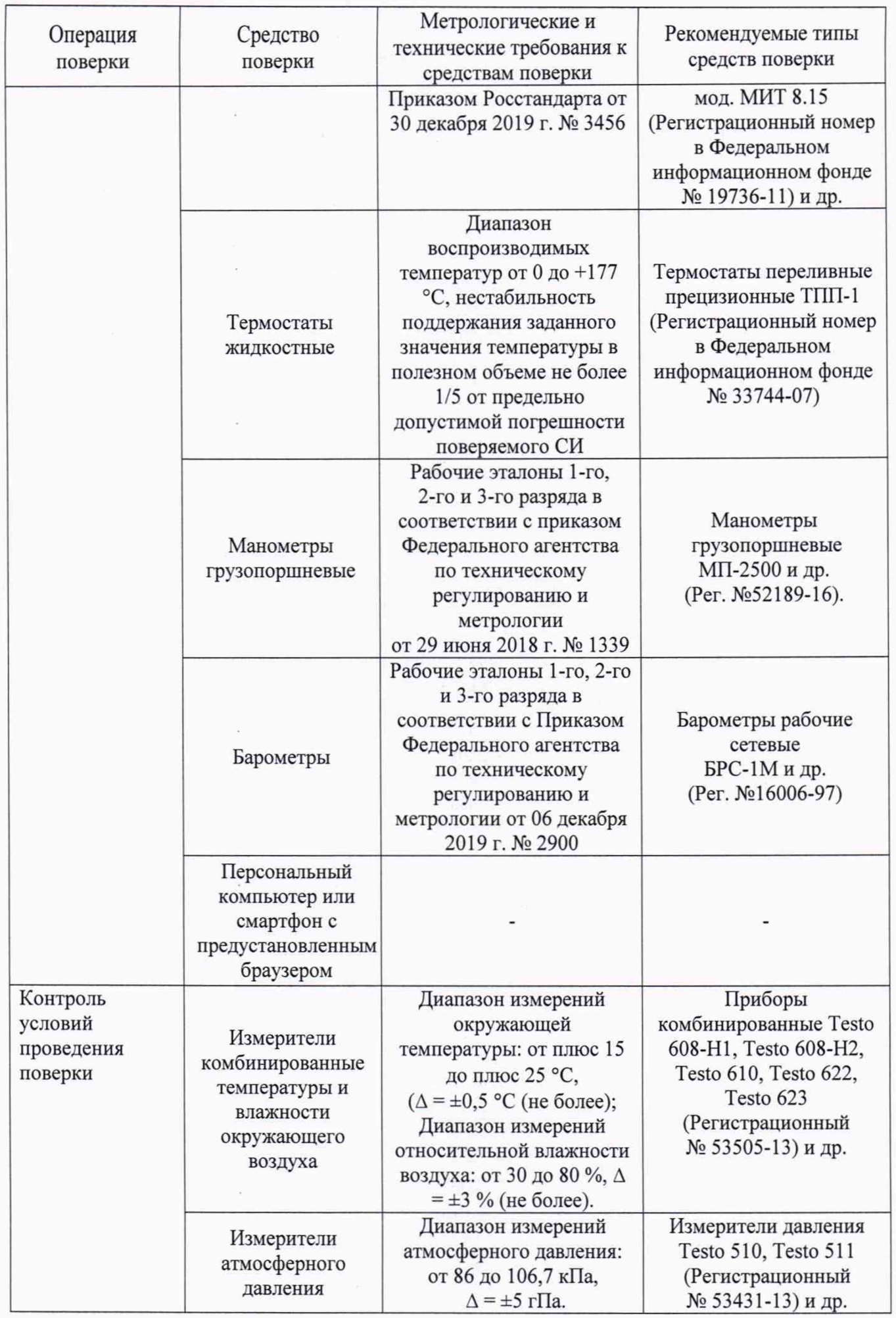

Примечания:

1. Эталоны и средства измерений, применяемые в качестве эталонов, используемые при поверке, должны быть аттестованы или поверены в установленном порядке; применяемые средства измерений должны быть поверены; испытательное оборудование - аттестовано.

2. Допускается применение других средств поверки, обеспечивающих определение метрологических характеристик поверяемых СИ с требуемой точностью.

### **3 Требования к специалистам, осуществляющим поверку**

3.1 Поверка термоманометров должна выполняться специалистами организации, аккредитованной в соответствии с законодательством Российской Федерации об аккредитации в национальной системе аккредитации на проведение поверки средств измерений данного вида, имеющими необходимую квалификацию, ознакомленными с руководством по эксплуатации и освоившими работу с термоманометрами.

#### 4 **Требования (условия) по обеспечению безопасности проведения поверки**

4.1 При проведении поверки необходимо соблюдать требования безопасности, установленные в следующих документах:

- ГОСТ 12.2.003-91 ССБТ. Оборудование производственное. Общие требования безопасности;

- требования безопасности, которые предусматривают «Правила по охране труда при эксплуатации электроустановок (ПОТЭУ)» (Приказ от 15 декабря 2020 года № 903н);

- требования разделов «Указания мер безопасности» эксплуатационной документации на применяемые эталонные средства измерений и средства поверки.

- указания по технике безопасности, приведенные в руководстве по эксплуатации регистраторов.

## **5 Требования к условиям проведения поверки**

5.1 При проведении поверки должны соблюдаться следующие условия:

- температура окружающего воздуха: от плюс 15 до плюс 25 °С;

- относительная влажность окружающего воздуха: от 30 до 80 %;

- атмосферное давление: от 84,0 до 106,7 кПа (от 630 до 800 мм рт. ст);

5.2 Средства поверки, оборудование готовят в соответствии с руководствами по их эксплуатации.

5.3 При работе термостатов включают местную вытяжную вентиляцию.

5.4 Поверяемые приборы и используемые средства поверки должны быть защищены от вибраций, тряски, ударов, влияющих на их работу.

5.5 Операции, проводимые со средствами поверки и поверяемыми приборами должны соответствовать указаниям, приведенным в эксплуатационной документации.

5.6 Провести проверку герметичности системы. При проверке герметичности системы, предназначенной для поверки термоманометра, на место поверяемого прибора установить заведомо герметичный прибор или любое другое средство измерений с погрешностью измерений не более 2,5 % от значений давления, соответствующих верхнему пределу измерений поверяемого прибора, и позволяющее зафиксировать изменение давления на величину 0,5 *%* от заданного значения давления. Создать давление в системе, равное верхнему пределу измерений поверяемого прибора, после чего отключить источник давления. Если в качестве эталона применяют грузопоршневой манометр, то его колонку и пресс также отключить.

Систему считать герметичной, если после 3-х минут выдержки под давлением, равным или близким верхнему пределу измерений приборов, не наблюдается падения давления в течение последующих 2 мин. При необходимости время выдержки под давлением может быть увеличено.

#### 6 **Внешний осмотр средства измерений**

При внешнем осмотре устанавливают:

- соответствие внешнего вида, комплектности приборов технической и эксплуатационной документации;

- наличие заводского номера;

- наличие и четкость маркировки;

- отсутствие механических повреждений и дефектов покрытия, влияющих на работоспособность приборов.

Результат проверки положительный, если выполняются все вышеперечисленные требования.

#### **7 Подготовка к поверке и опробование средства измерений**

7.1 Перед началом работы необходимо подключать внешний блок ERD Reader к источнику питания и термоманометру.

7.2 Смартфон или персональный компьютер (далее - ПК) с предустановленным браузером подключить к сети Wi-Fi, перейти в веб-интерфейс и авторизоваться в нем в соответствии с информацией, приведенной в Приложении 1 к настоящей методике.

7.3 При опробовании проверяют работоспособность термоманометра: на экране смартфона или ПК должны отображаться текущие показания давления и температуры.

7.4 Проверку герметичности прибора рекомендуется совмещать с операцией определения основной допускаемой приведенной погрешности измерений.

Методика проверки герметичности прибора аналогична методике проверки герметичности системы (п. 5.6), но имеет следующие особенности:

- изменение избыточного давления определяют по изменению показаний величины давления на экране смартфона или ПК поверяемого прибора, включенного в систему;

- в случае обнаружения негерметичности системы с установленным поверяемым прибором, следует раздельно проверить герметичность системы и прибора.

### 8 **Определение метрологических характеристик средства измерений**

8.1 Определение приведенной погрешности канала измерений давления.

Проверку приведенной погрешности канала измерений давления проводят в 5-ти контрольных точках, распределенных равномерно в пределах диапазона измерений, включая нижнее и верхнее значения давления. В случае применения в качестве эталона средство измерений избыточного давления, допускается принимать за номинальное значение измеряемого давления сумму показаний эталона избыточного давления и эталонного барометра, при условии, что соотношение погрешности поверяемого прибора и суммы абсолютных погрешностей 2-х эталонов соответствует государственной поверочной схеме.

Поверку производят следующим образом:

8.1.1 Запустить работу прибора в соответствии с пп. 7.1 и 7.2 настоящей методики.

8.1.2 При помощи специальных трубок подключить поверяемый прибор к эталону давления.

8.1.3 Плавно повысить давление до первой контрольной точки, дождаться стабилизации показаний (от 0,5 до 2 минут) и произвести запись измеренных значений поверяемого средства измерений и эталона в таблицу 8.1. Повторить данное действие для остальных контрольных точек.

8.1.4 Выдержать прибор в течение 5 минут под давлением, равным 95-100% верхнего предела измерений. Повторно записать значения давления эталона и прибора в точке равной 95- 100% верхнего предела измерений.

8.1.5 Повторить действия п. 8.1.3 при понижении давлении (обратном ходе).

Таблица 8.1 - Определение приведенной погрешности канала измерений давления

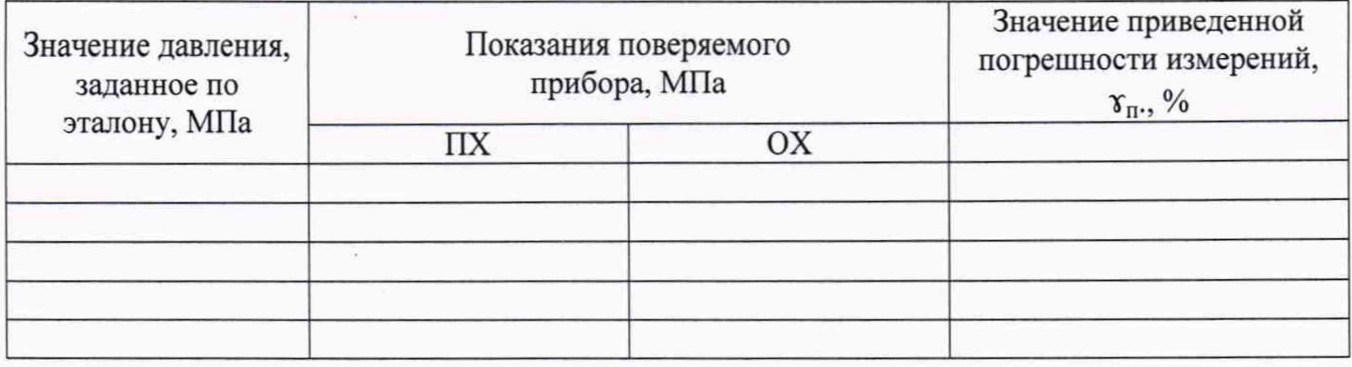

8.2 Определение абсолютной погрешности канала измерений температуры.

Проверку абсолютной погрешности канала измерений температуры проводят в 5-ти контрольных точках, распределенных равномерно в пределах диапазона измерений, включая нижнее и верхнее предельные значения, следующим образом:

8.2.1 Запустить работу прибора в соответствии с пп. 7.1 и 7.2 настоящей методики.

8.2.2 Поверяемый термоманометр поместить в рабочий объем термостата на максимально возможную глубину (но не менее 30-50 мм от дна), эталонный термометр погрузить на нормируемую глубину. При этом выступающая часть термоманометра должна быть теплоизолирована для минимизации эффекта влияния теплоотвода по корпусу поверяемого термоманометра.

8.2.3 Установить в термостате первую температурную точку;

8.2.4 После выхода термостата на заданный режим и выдержки до установления теплового равновесия между эталонным термометром, термоманометром и термостатирующей средой (не менее 60-ти мин), выполнить отсчеты показаний по эталонному термометру и термоманометру с экрана смартфона или ПК в течение 5 мин., далее вычислить средние арифметические значения полученных данных.

8.2.5 Повторить 8.2.3-8.2.4 в остальных поверяемых точках.

8.2.6 Полученные значения измеренных данных занести в таблицу 8.2.

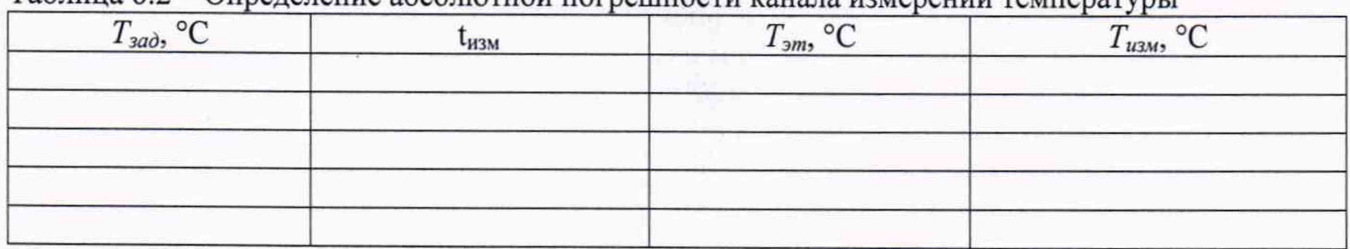

Таблица 8.2 – Определение абсолютной погрешности канала измерений температуры

# 9 Подтверждение соответствия средства измерений метрологическим требованиям

9.1 Значение приведенной погрешности канала измерений давления рассчитать для *i*-ой точки, как при прямом, так и при обратном ходе по формуле 1:

$$
\gamma_{\Pi} = \frac{P_{u_{3M}} - P_{\eta_{m}}}{P_{\epsilon}} \cdot 100\% \tag{1}
$$

где:

 $P_{u3M}$  - значение давления, измеренного поверяемым средством измерений;

 $P_{\alpha}$  – верхний предел измерений;

 $P_{\text{3m}}$  – значение давления, измеренного эталонным средством измерений.

В случае применения в качестве эталона средство измерений избыточного давления:  $P_{3m} = P_{3m \cdot u36} + P_{3m \cdot a m w}$ 

гле:

 $P_{\text{3m}}$  amM – значение давления, измеренного эталоном абсолютного давления;  $P_{3m \cdot u 36}$  – значение давления, измеренного эталоном избыточного давления.

Результат поверки считается положительным, если значения приведенной погрешности измерений давления в каждой контрольной точке не превышают предельно допустимых значений, приведенных в описании типа в Федеральном информационном Фонде по обеспечению единства измерений.

9.2 Для каждой точки рассчитывают абсолютную погрешность измерений температуры рассчитывают по формуле 2:

$$
\Delta T_i = T_i - T_{3m} \tag{2}
$$

где:

где  $T_i$  - показания поверяемого прибора в *i*-ой точке;

*Т эт-* показания эталонного термометра в заданной точке.

Результат проверки считается положительным, если полученные значения абсолютной погрешности измерений температуры в каждой контрольной точке не превышают предельно допустимых значений, приведенных в описании типа в Федеральном информационном Фонде по обеспечению единства измерений.

#### 10 Оформление результатов поверки

10.1 Сведения о результатах поверки приборов в соответствии с действующим законодательством в области обеспечения единства измерений РФ передаются в Федеральный информационный фонд по обеспечению единства измерений.

10.2 Приборы, прошедшие поверку с положительным результатом, признаются годными и допускаются к применению. По заявлению владельца средства измерений или лица, представившего его на поверку, на средство измерений выдается свидетельство о поверке.

10.3 При отрицательных результатах поверки на средство измерений оформляется извещение о непригодности к применению.

Заместитель начальника отдела 202<br>ФГУП «ВНИИМС»

Р.В. Кузьменков

Начальник отдела 207 ФГУП «ВНИИМС» А.А. Игнатов

Приложение 1

# ИНСТРУКЦИЯ ПО ПОДКЛЮЧЕНИЮ К ВЕБ-ИНТЕРФЕЙСУ ERD READER И СКАЧИВАНИЮ ДАННЫХ С БЛОКА СБОРА ДАННЫХ ERD READER

Блок вывода данных имеет напряжение питания в диапазоне от 12В до 30В (постоянный ток), оптимальным является напряжение 18-20В. Напряжение можно настроить на регулируемом блоке питания. При включении блока вывода данных ERD reader, сигнал WiFi активируется в течении 30-40 секунд, после этого можно подключаться по сети.

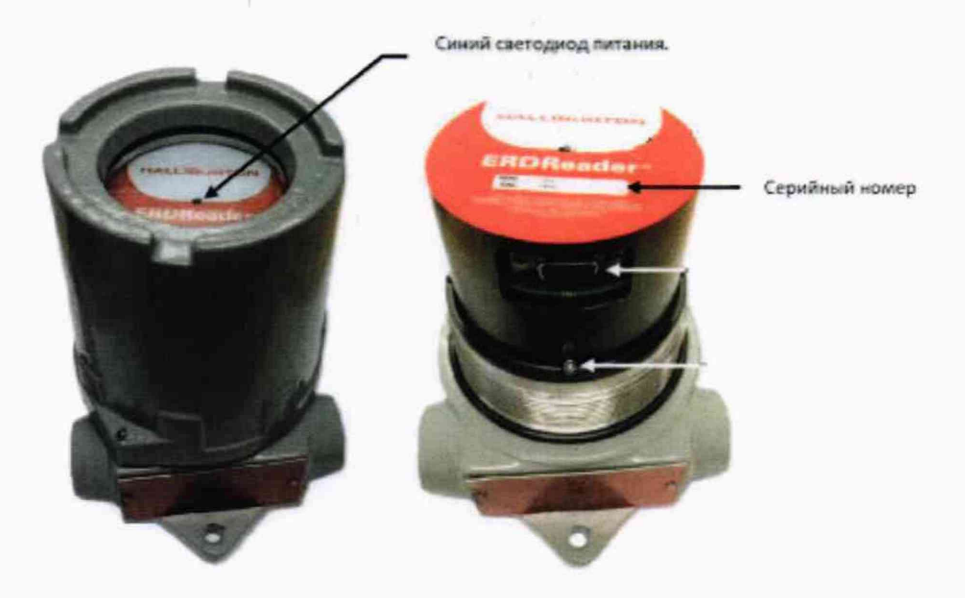

WiFi на телефоне или компьютере, выбрать из Включить списка сетей COREREADER XXX, где X серийный номер блока вывода данных (ERD Reader). Ввести пароль «согегеаder» нижним регистром (строчными буквами). Далее открыть браузер (например Internet Explorer), в строке адреса ввести 192.168.9.1 и перейти, в окне авторизации ввести юзернейм admin, пароль admin соблюдая нижний регистр.

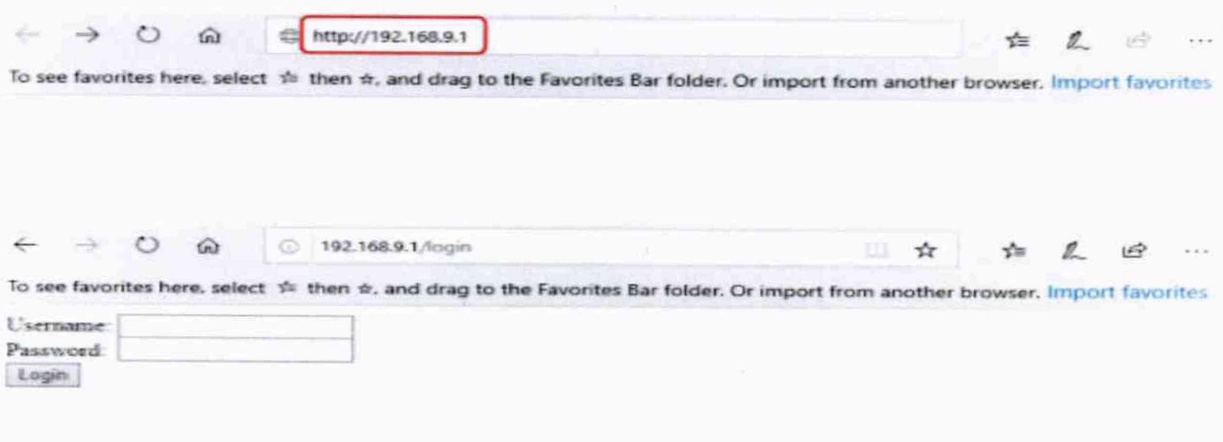

Username: admin Password: admin

На вкладке Configuration отображаются текущие показания забойного датчика температуры и давления.

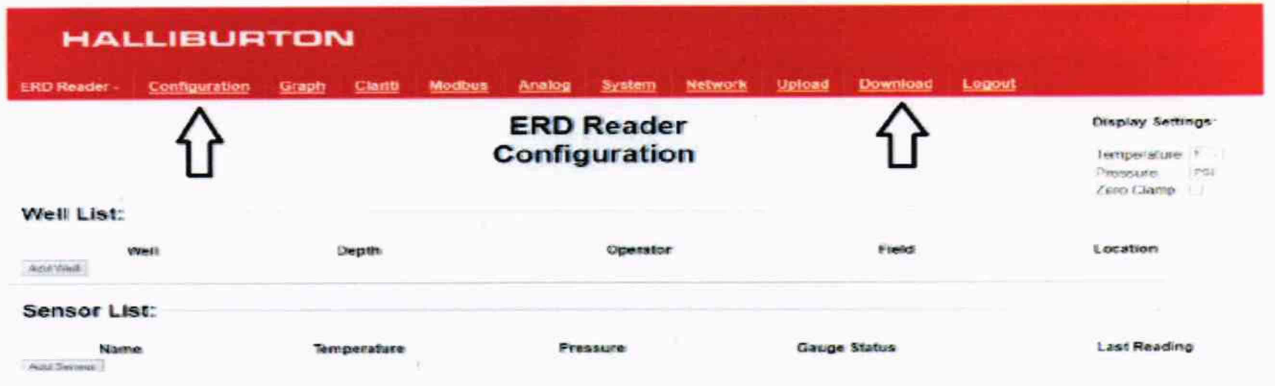

Для того чтобы изменить еденицу измерения показаний забойного датчика необходимо выбрать из выпадающего списка нужную вам и подтвердить, нажав на кнопку "Submit".

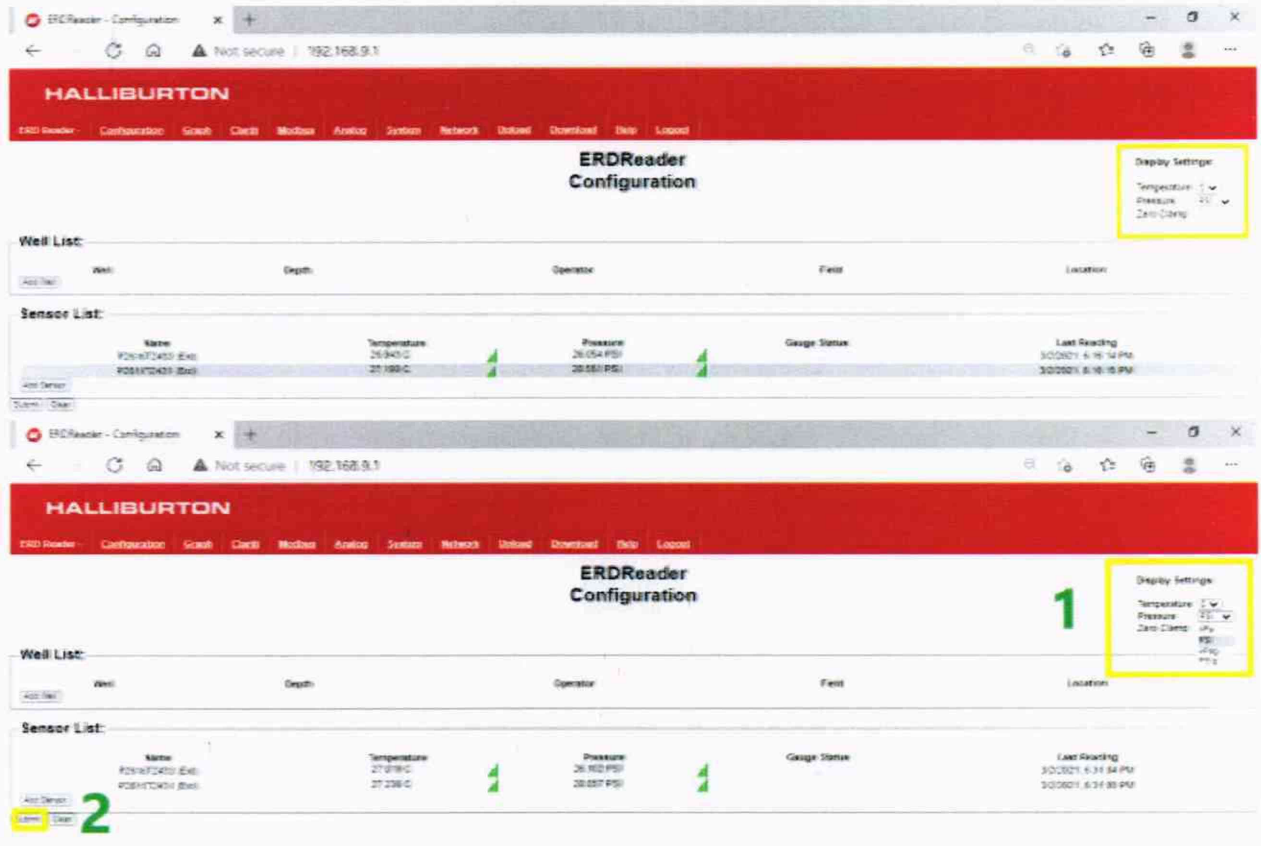

На вкладке download производится выгрузка данных в файл кнопкой Download CSV, при этом нужно выбрать временной интервал. Start date(время начала) и End date(время окончания). В выпадающем списке Select sensor выбираем название скважины, с которой нужно скачать информацию.

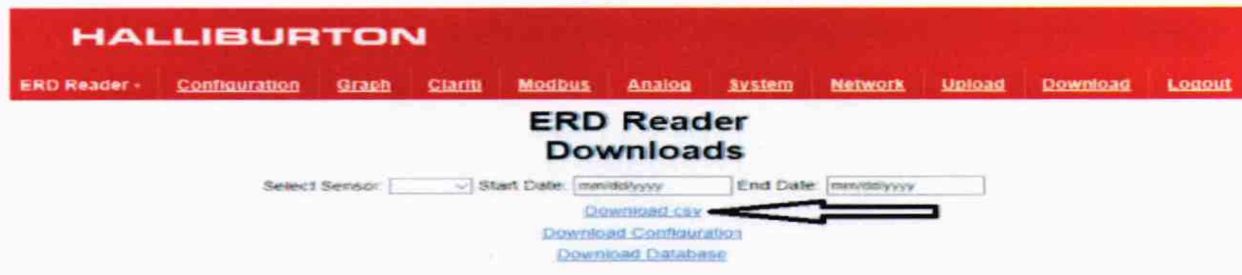

Ниже представлены описания значений доступных функций нтерфейса скачивания:

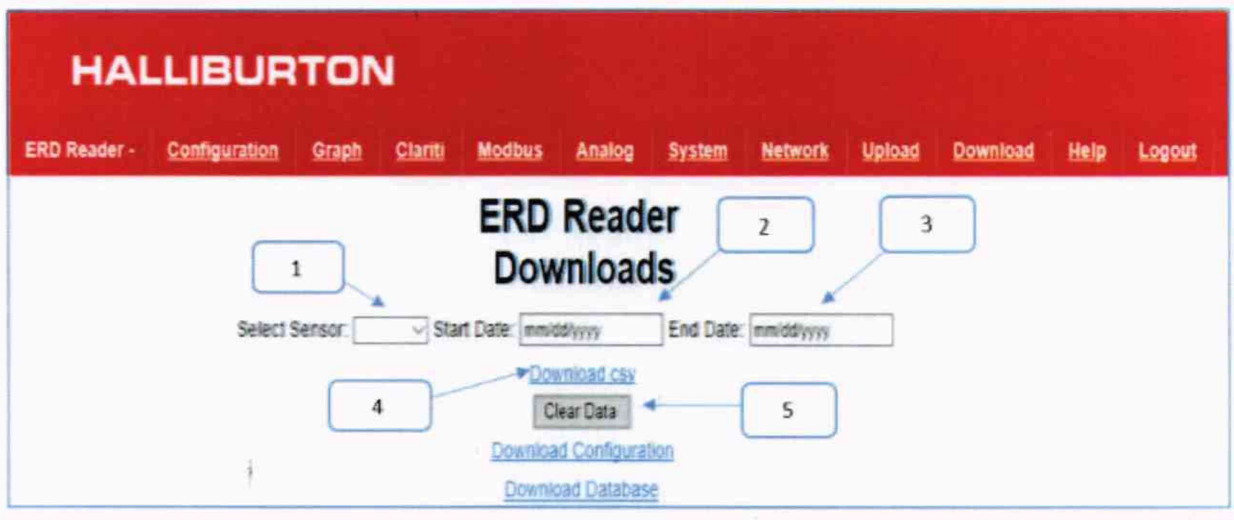

## Значения:

1. Выбор скважин (если подключено несколько скважин);

- 2. Выбор даты с какого дня или месяца надо скачивать
- 3. Выбор даты до какого дня или месяца надо скачивать
- 4. Начало скачивания данных с ERD считывателя (после выбора даты)

5. Кнопка удаления всех записей по всем скважинам из памяти блока сбора данных без возможности их восстановления (категорически не рекомендуется нажимать данную кнопку если не преследуется цель очистки памяти блока).

Порядок действий для скачивания:

- 1. Из выпадающего списка выбрать номер скважины, данные по которой необходимо скачать;
- 2. Выбрать начальный временной период с которого необходимы данные;
- 3. Выбрать конечный период, до которого необходимы данные;
- 4. Нажать кнопку Download csv для начала скачивания.